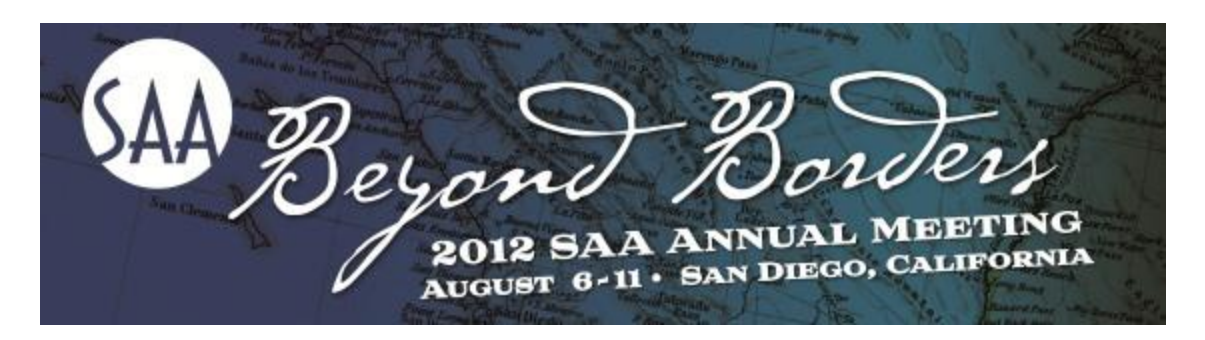

## **Attention** *Beyond Borders* **Session Participants:**

As a session presenter at *Beyond Borders*, you have many opportunities to share your work beyond the fourth week of August.

**First, don't forget to register.** All presenters are required to register for *Beyond Borders*. EarlyBird registration ends July 6. Click [here](http://www2.archivists.org/conference/2012/san-diego) to register now!

**Post your bio.** All session participants are invited to submit personal biographies for posting on the official *Beyond Borders* website. *Scroll down for detailed instructions.* 

**Submit your presentation.** All session participants are also invited to submit presentationrelated materials (e.g., abstracts, papers, slideshow files, etc.) for posting on the official *Beyond Borders* website. *Scroll down for detailed instructions, including acceptable file formats and naming conventions*.

**Get published!** Share your *Beyond Borders* presentation with an even broader and more diverse audience by also submitting it for publication consideration in *The American Archivist*. Editor Greg Hunter is eager to work with you to make the transition from oral presentation to journal content. With a readership of more than 6,500, *The American Archivist* is available both in print and online. For more information, click [here,](http://www2.archivists.org/sites/all/files/GetPublished2012.pdf) or contact Greg Hunter at [americanarchivist@archivists.org.](mailto:americanarchivist@archivists.org)

## **HOW TO SUBMIT A PERSONAL BIOGRAPHY**

You can enter a **personal biography** by logging into the SAA website at: [http://www2.archivists.org/saa-profile.](http://forums.archivists.org/t/424855/265622/885/0/?u=aHR0cDovL3d3dzIuYXJjaGl2aXN0cy5vcmcvc2FhLXByb2ZpbGU%3d&x=ead7e4cc) This link will take you directly to a page on which you may update your personal preferences. From the dropdown box, choose "Update my personal profile." Near the bottom of the following page is a field in which you may enter your biography. Once entered, a link to your bio will appear immediately on the Conference Schedule.

## **HOW TO SUBMIT PRESENTATION-RELATED MATERIALS**

You may submit **abstracts, papers, handouts, slideshows, etc.**, as e-mail attachments to [conference@archivists.org](mailto:conference@archivists.org) or to René Mueller [\(rmueller@archivists.org\)](mailto:rmueller@archivists.org). Links to your submitted content will be accessible via your session description. When submitting materials:

In your subject line, please indicate: 2012 Speaker Materials.

- \* In the body of your email, please include:
	- --Your name,
	- --The number and title of your session,
	- --The title of your paper/poster presentation.

\* **Very Important!** In addition, please name your files according to the following guideline: **session###-YourLastName.xxx**. If you are submitting multiple files, please **add an "A," "B," etc.** after your last name to distinguish them and to indicate the order in which you would like the links to appear. **(e.g., session601-SmithA.doc, session601-SmithB.ppt, etc.)** SAA will post received files to the *Beyond Borders* website. All files will be posted as is (i.e., files will not be edited). *Abstracts typed into the body of an e-mail will not be accepted.* Therefore, please place all information to be published into a text document. As a courtesy, please keep your files to a minimum size. Accepted file types include PDFs, [open document](http://forums.archivists.org/t/424855/265622/886/0/?u=aHR0cDovL2VuLndpa2lwZWRpYS5vcmcvd2lraS9PcGVuRG9jdW1lbnQ%3d&x=6d9a816e)  [formats](http://forums.archivists.org/t/424855/265622/886/0/?u=aHR0cDovL2VuLndpa2lwZWRpYS5vcmcvd2lraS9PcGVuRG9jdW1lbnQ%3d&x=6d9a816e) (.odt, .ods, .odp, etc.), and proprietary file formats (.docx, .xls, .ppt, etc.).